## **Lycée Le Corbusier** *St Etienne du Rouvray* BAC PRO

**Microtechniques** 

LES PROCÉDÉS DE **FABRICATION** 

Procédés par enlèvement de matière

− Techniques et procédés par outils coupants : tournage, fraisage, pointage et perçage(conventionnels et sur commande numérique) ;

**Ressource** Page 1/6

Objectif : L'élève doit être capable de faire la différence entre un signal numérique et analogique. Il comprendra le mécanisme permettant de numériser une information analogique.

## **RÉALISATION D'UN CIRCUIT IMPRIME AVEC LA CNC 3018**

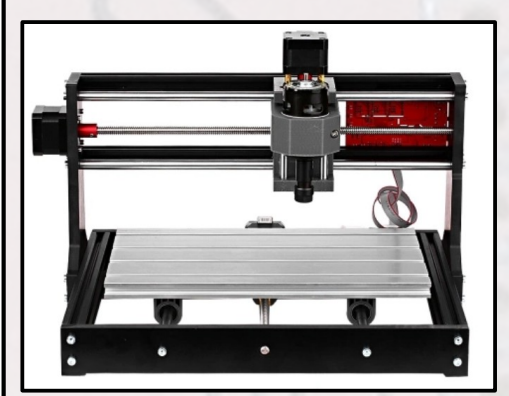

Matériel nécessaire pour cette activité - Une machine CNC 3018 doit disposer d'un câblage pour une détection automatique du Z (Z-Probe).

- une pointe javelot
- une fraise de ø2mm

- 1 Démarrer l'ordinateur
- 2 Exécuter le logiciel " *GRBLcontrol* ". L'icône est sur le bureau.

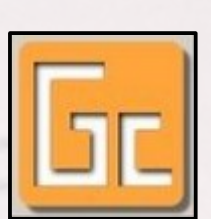

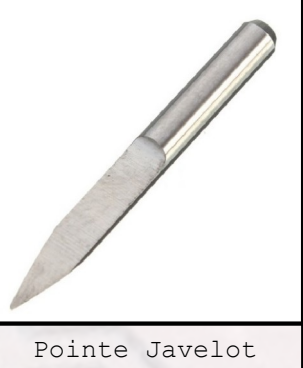

3 – Placer l'outil " *Pointe Javelot* " sur le mandrin.

4 – Coller la plaque de circuit imprimé sur le plateau martyre de la commande numérique en respectant le repère.

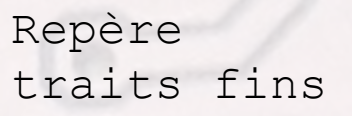

## **Lycée Le Corbusier** *St Etienne du Rouvray* BAC PRO

**Microtechniques** 

LES PROCÉDÉS DE FABRICATION

Procédés par enlèvement de matière − Techniques et procédés par outils coupants : tournage, fraisage, pointage et

perçage(conventionnels et sur commande numérique) ;

**Ressource** Page 2/6

**X**

 $\overline{\mathbf{r}}$ 

 $\overline{\mathbf{r}}$ 

 $\overline{10}$ 

 $555$ 

5 – Préparer un fils électrique et étamer chaque extrémité.

6 – Souder le fils sur l'un des coins en haut du circuit imprimé puis y connecter la pince crocodile noir (Z-Probe).

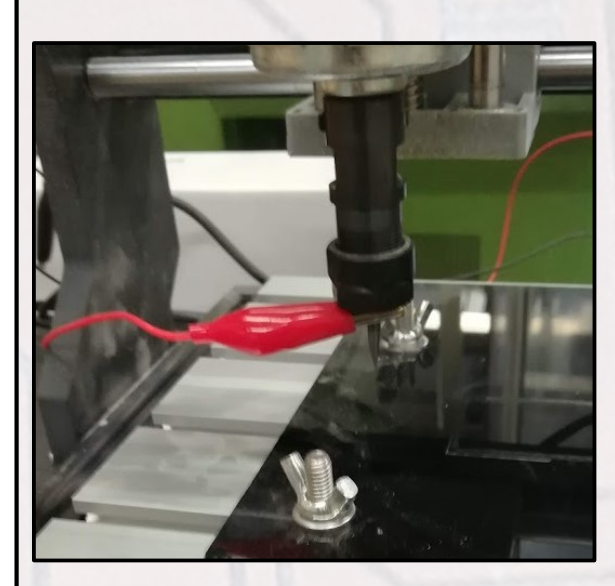

- Fixer la pince crocodile rouge sur l'outil.

2mm

**Y** 8 – Réaliser les POM (Prises d'Origine Machine) manuellement, à l'aide du logiciel. Jouer sur X et Y pour définir la mise à zéro. Placer la pointe  $\blacktriangleleft$ Javelot approximativement à 2mm à l'intérieur du circuit imprimé comme le montre l'image ci-dessous. Step: **Y** Feed:  $\Box$  Keyboard control Logiciel 2mm 18m m**X**

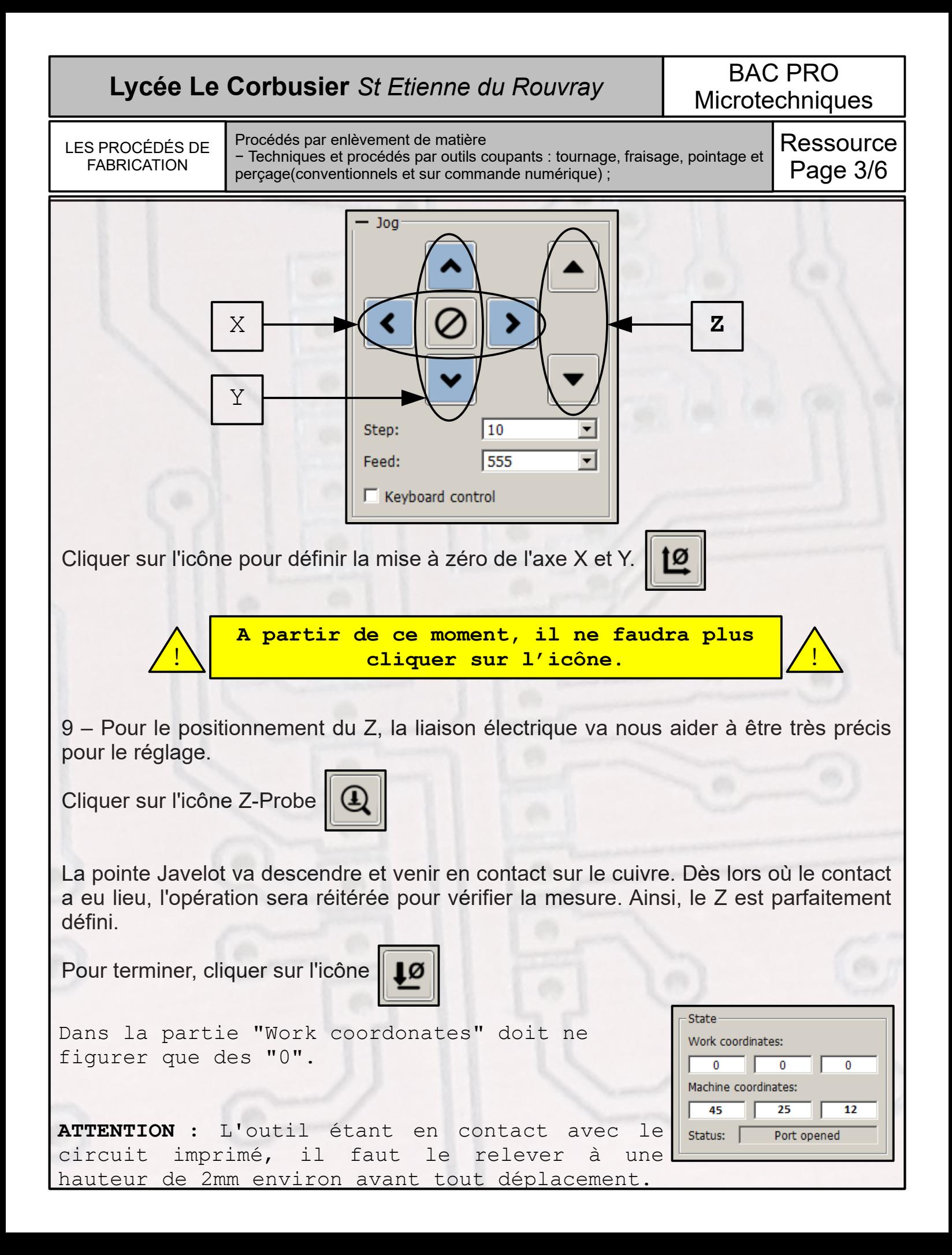

## **Lycée Le Corbusier** *St Etienne du Rouvray* BAC PRO **Microtechniques** LES PROCÉDÉS DE FABRICATION Ressource Page 4/6 Procédés par enlèvement de matière − Techniques et procédés par outils coupants : tournage, fraisage, pointage et perçage(conventionnels et sur commande numérique) ;

10 – Ouvrons le fichier permettant de réaliser les pistes et les pastilles. A ce stade, il n'est pas question de démarrer l'usinage. Nous allons examiner la planéité du circuit imprimé.

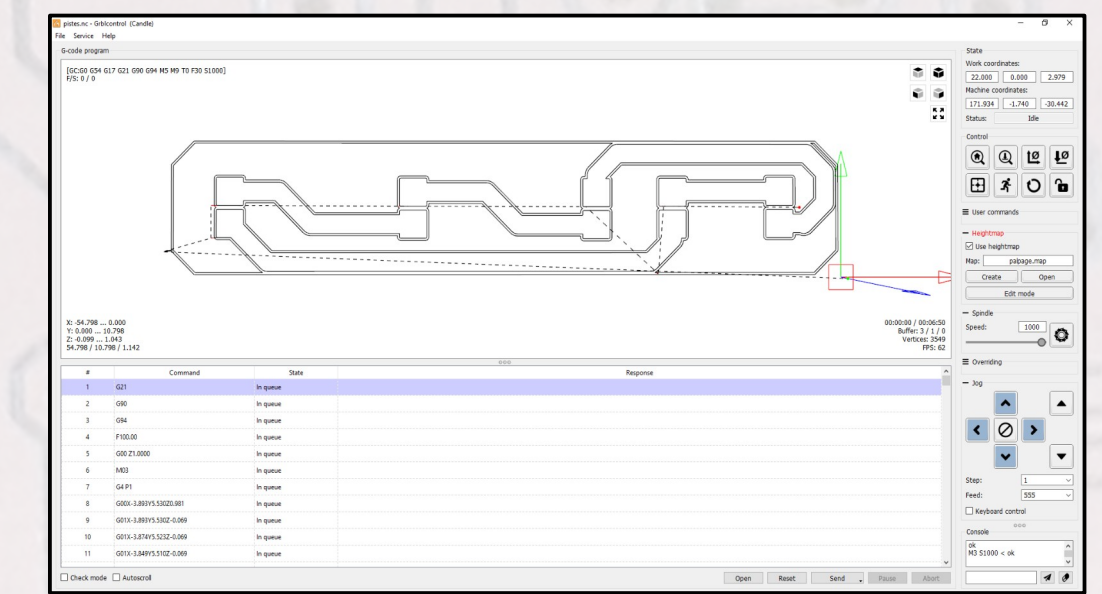

Le fichier étant ouvert, observons dans la partie de droite "Heightmap". Nous allons procéder à une palpation de la surface du circuit imprimé basé sur le même principe de fonctionnement que la mise à zéro du Z.

Cliquer sur "Create".

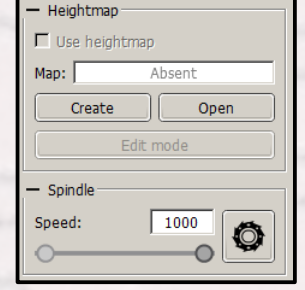

L'image ci-dessous présente une zone rouge à analyser. Les dimensions du circuit imprimé doivent être saisies afin d'étudier la dénivelée du plateau.

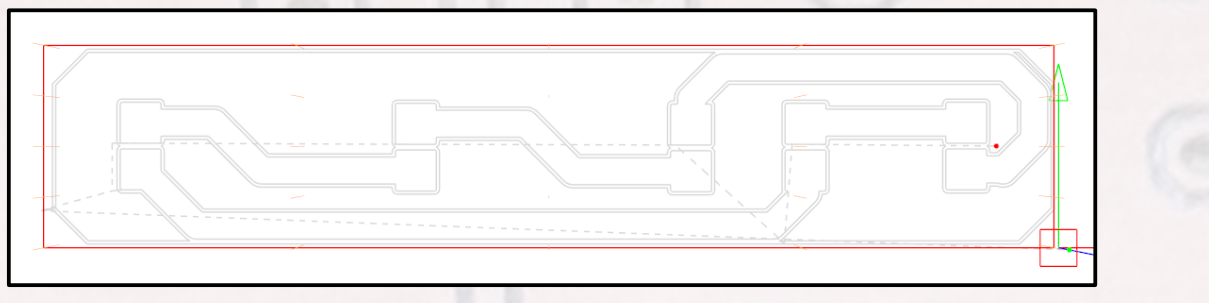

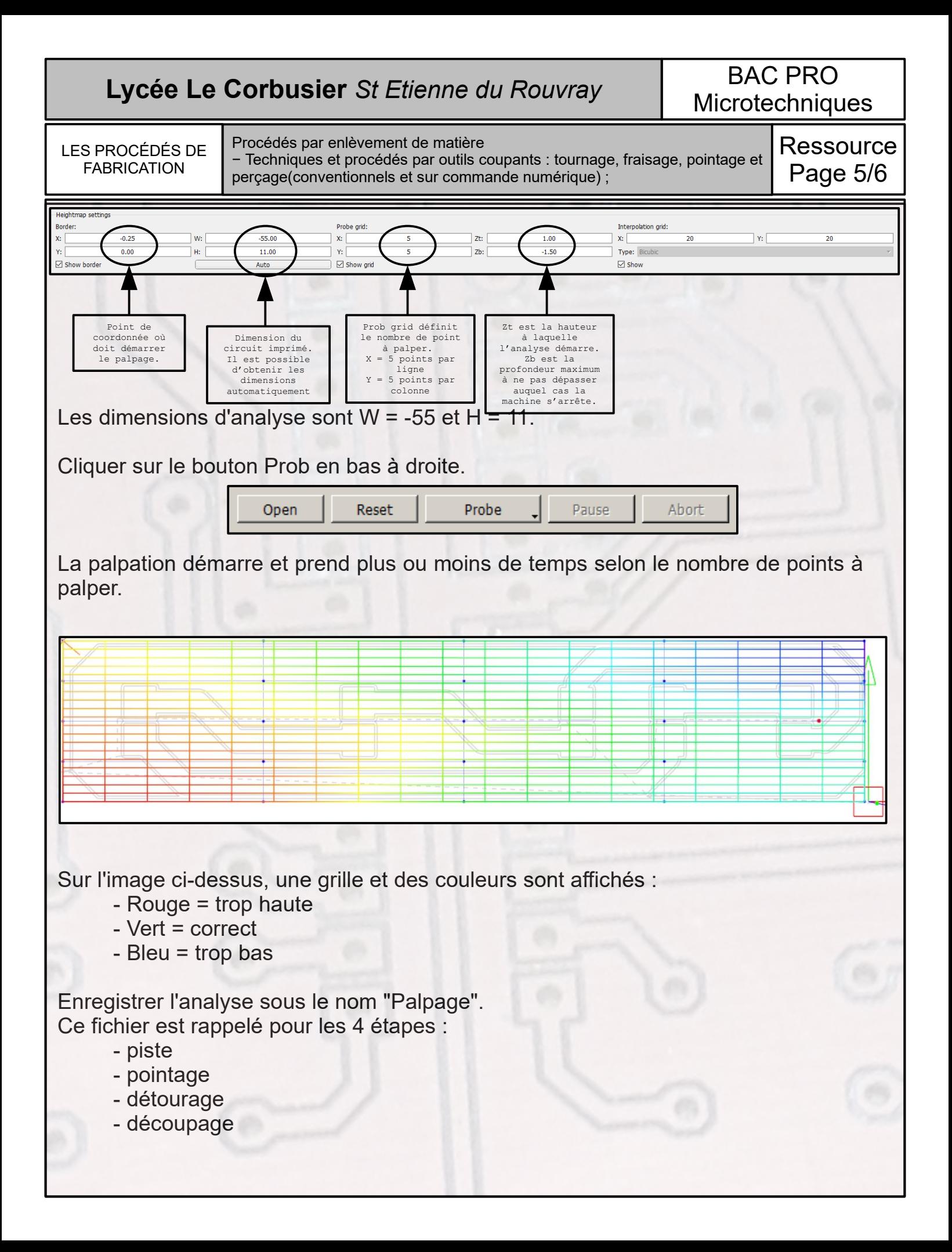

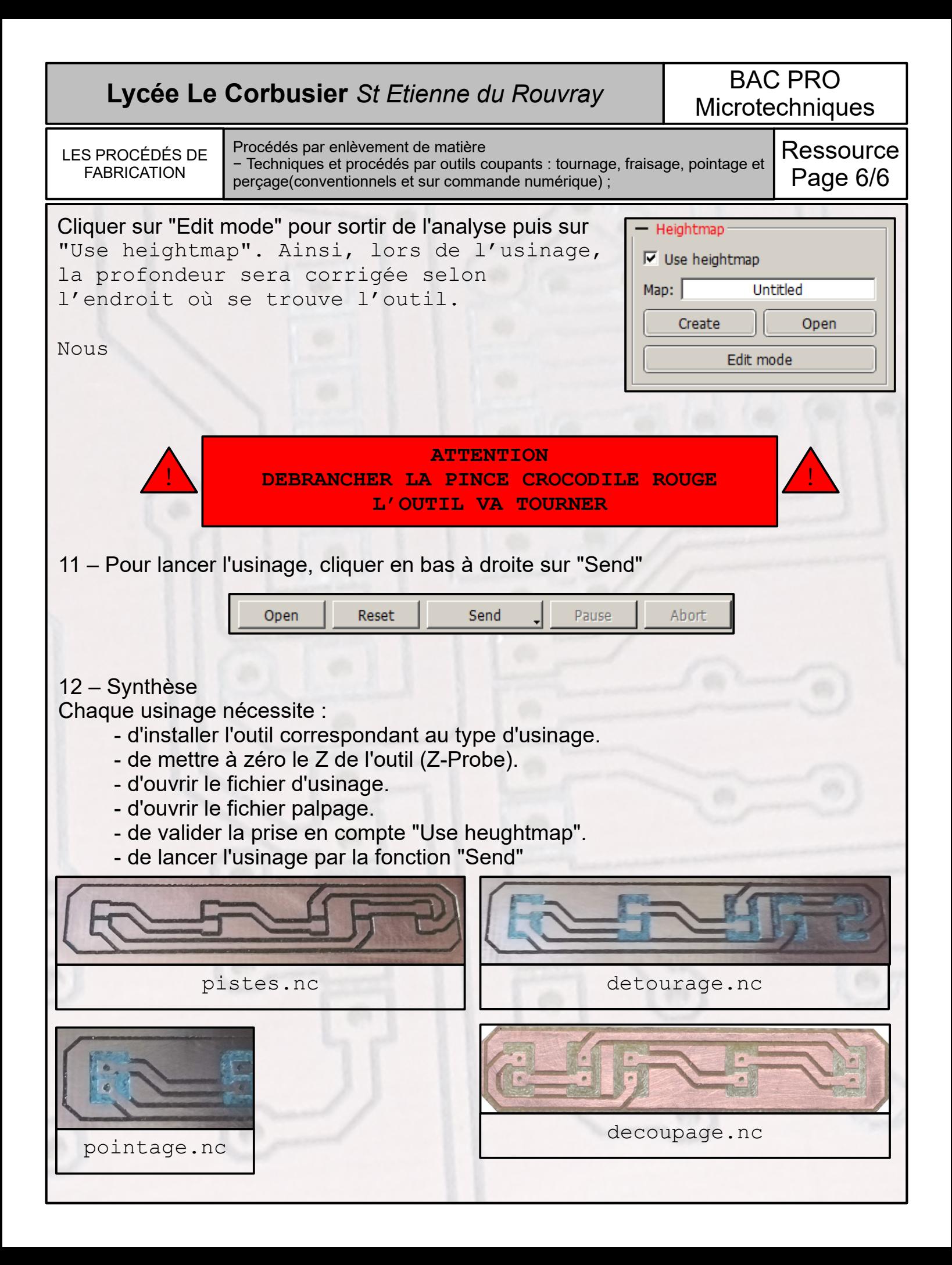